# **AMADEUS**

## Quick card

# Amadeus Hotels Plus

Learn how to make an efficient hotel search and make more money with hotels!

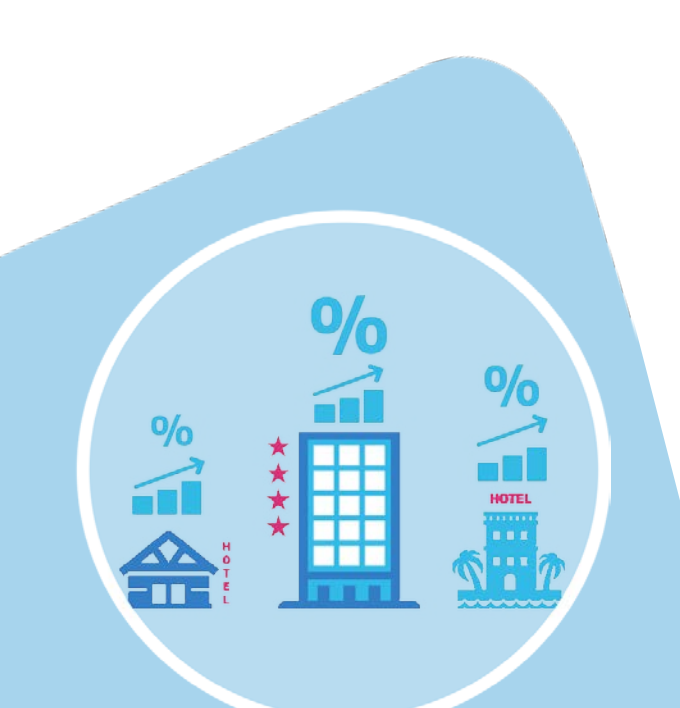

With Amadeus Hotels Plus you get instant access to hotel chains, representation companies and leading aggregators.

For some aggregators you will need to register before booking whether you are already affiliated to these aggregators or not. By registering you identify your agency and then you will beable to see your negotiated content and special contracted conditions (i.e. commissions, credit line, etc.).

#### Step 1 – We have mapped your aggregator account to your office id

You will now see your agreed agency commission and rates directly in Hotel Plus. If the aggregators you are registered for do not show in the availability list, please contact Service Burea[uservice.bureau@amadeus.com](mailto:service.bureau@amadeus.com)

## Step 2 – Search for a Hotel

Start your search by filling in the city, airport, IATA code, Address, Landmark or Hotel Property Code. The smart auto-completion feature will help you to select your destination quickly. Then, enter the check-in & check-out dates or only the check-in dates with the number of nights. Here you can also select the number of rooms and occupants (including children).

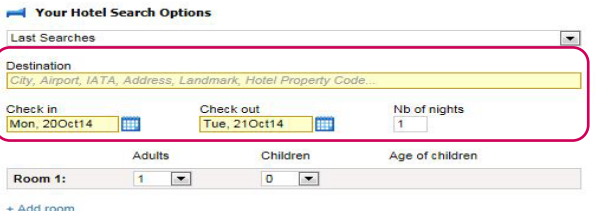

#### Refine your search

The intelligent search engine incorporates different search parameters: hotel preferences, rates, price range and geographical preference.

Once you're done, click on 'Search'.

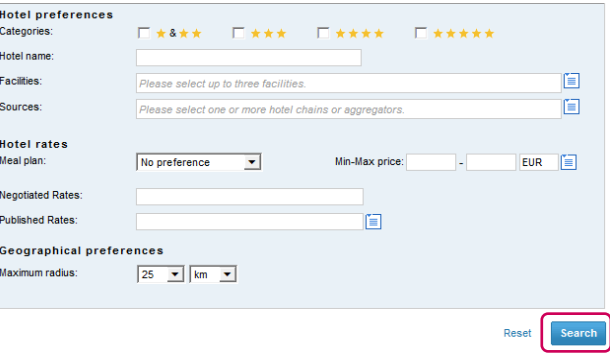

#### Step 3 – Choose and book a Hotel

#### Filter

You can further **filter** your search results by **Hotel** Category, Distance, Facilities, City, Hotel Chain, Hotel Name, Guest Rating and you can also sort the results by Price/night.

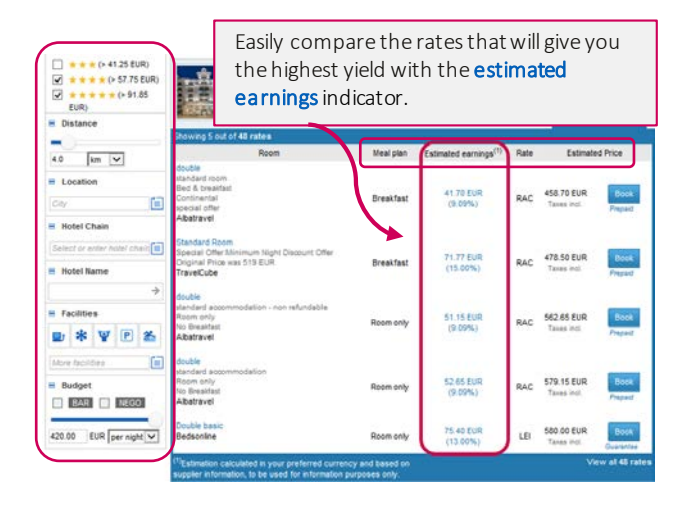

# **AMADEUS**

# View hotel details, rates and conditions<br>Click on the name of the hotel to display complete

information including hotel details, photos, maps and all available rooms and rates from all providers that offer that hotel.

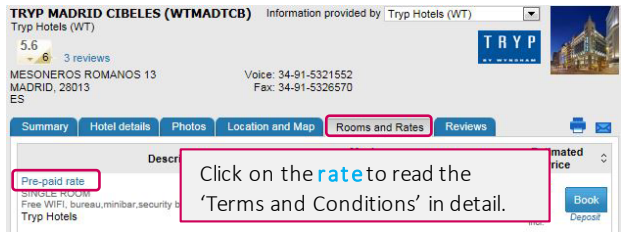

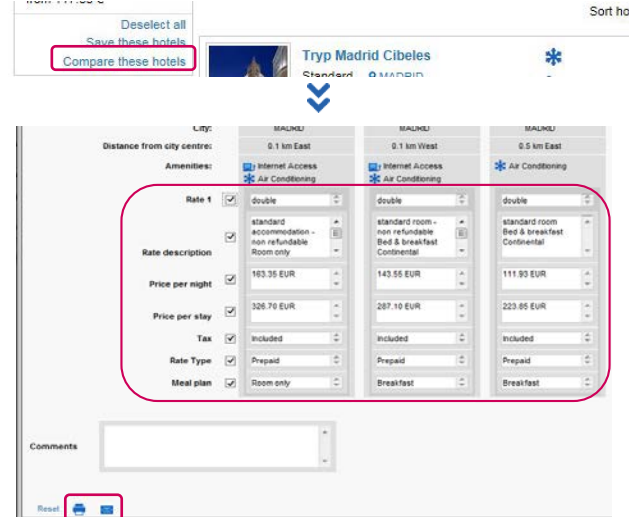

#### Compare hotels and rates

You can select the hotels or rates you want to compare. Click on '+Add to comparison' to add them to the comparison tool.

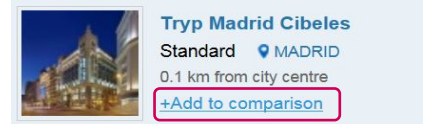

#### Send a shortlist

Once you are done adding hotels or rates, click on<br>'Compare these hotels'. You will get a list where you can select which fields should be included, edit rate related information and add additional comments. Then you can print it or send the shortlist to your customer by clicking on the email button.